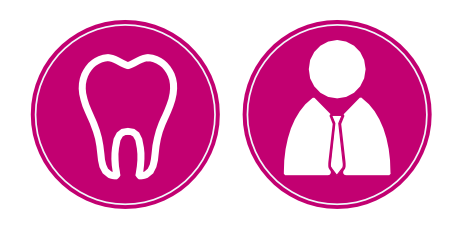

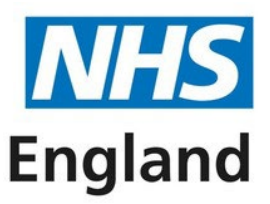

# **Primary Care Support England**

# **Foundation Dentists**

This short guide outlines what you need to do to apply to join the Dental Performer List for England, in preparation for the start of your Dental Foundation Training year. You can apply as soon as you have your GDC number and mandatory documentation.

# **Before you start your application**

#### **Register for PCSE Online**

Applications to join the Dental Performers List for England are submitted via PCSE Online. This is an easy-to-use online service which is also where you will update your details throughout your career, for example, whenever you change status or address.

#### **Top Tip No. 1**

To register to use PCSE Online you will first need your GDC number. **You cannot register for PCSE Online until you are registered with the GDC. When applying, please ensure your name on the application matches that held by the GDC**. Please do not register through the Induction & Refresher Scheme. We advise you to start your application as soon as you receive your GDC number.

Once you have your GDC number, click [here](https://pcse.england.nhs.uk/services/performers-lists/dental-performers-list-for-england/new-performers/) and follow the instructions on how to register as a New Performer. Registration takes just a few minutes. Please register for PCSE Online with your personal email address, not an academic email address. You will receive a verification email, please check your junk/spam folders. The link to verify your email address is only valid for 72 hours.

#### **Supporting documents**

Once registered on PCSE Online, you need to get your documents ready for your application to join the Performer List for England. The [Performer list Application Guide](https://indd.adobe.com/view/f1b381f0-5baf-4bd9-add6-5d7a873cbf5e) provides a full list of everything you need.

# **Make your application**

#### **Top Tip No. 2**

You must submit your application with either the DBS certificate or the DBS application reference number to evidence you have applied for the DBS. Remember to submit the DBS certificate once received or your application cannot be fully processed.

When you are ready with your GDC number, supporting documents and PCSE Online registration details, simply log into [PCSE Online](https://secure.pcse.england.nhs.uk/_forms/pcsssignin.aspx) and start your application.

Navigate to the Performer List home screen and click **Start New Application** and fill out the online form. If you need any support completing the form, you can download a step by step quide. Once all sections are complete, you can submit the form.

# **Confirmation**

You will get an email from PCSE to confirm we have received your submission. Check your junk or spam mail if this hasn't come through.

# **Next steps**

PCSE will need to check your application and all documents, obtain references and complete a number of background checks. During this process we may contact you by email for additional information.

You can check the status of your application at any time from your Performer List home screen on PCSE Online. If you wish to withdraw your application for any reason, you can also do this from the Performer List home screen.

# **Identity check**

Once the initial checks are completed, a member of the PCSE Performer List team will be in touch **by email** to arrange an online video meeting to confirm your identity, unless you have already had your ID checked with PCSE at your university. If an ID check is required, please respond to the meeting invitation you will receive by email with your selected meeting date.

# **NHS England Decision**

Once we have received all the information to support your application it will be sent to NHS England. They will make their final decision and send your application back to us. We will then let you know the outcome via the email address you provided.

If your application is successful, we will send your inclusion letter via email. If your application is unsuccessful, you will be notified of the reasons why.

# **Remember**

- You can work for 3 months only from your start date at the practice without being included on the National Performer List for Dentists, while your application is being processed and approved by both PCSE and NHS England. If you are not included after this period, your right to work in practice may be impacted
- You will be assigned your performer number before your application is complete, you can find this and your PIN on Compass. Remember, this number is not confirmation you are included on the Performer List
- Your Performer List inclusion is complete only when you receive your official inclusion letter from PCSE

When you have joined the Dental Performers List for England your details will be made available on the publicfacing [Performer List website.](https://secure.pcse.england.nhs.uk/PerformersLists)

# **Useful links**

- Find your Performer Number details [here](https://www.nhsbsa.nhs.uk/compass)
- Visit our dedicated Dental Performer List page [here](https://pcse.england.nhs.uk/services/performers-lists/dental-performers-list-for-england/) for further support
- Use our online enquiry form to [contact us](https://pcse.england.nhs.uk/contact-us/)
- Access our [Performer list Application Guide](https://indd.adobe.com/view/f1b381f0-5baf-4bd9-add6-5d7a873cbf5e)
- View ou[r Performers list YouTube playlist](https://www.youtube.com/playlist?list=PLeq8Ar-XhC91h475k0xfTHA6_wqNIrbzR)

Primary Care Support England is delivered on behalf of NHS England by Capita.